## **Como cadastrar e apurar metas na rotina 343?**

Para cadastrar e apurar metas na rotina **343 - Cadastrar Meta por Fornecedor**, realize os procedimentos abaixo:

- 1) Acesse a rotina **343 - Cadastrar Meta de Venda por Fornecedor**;
- 2) Informe o ano e clique o botão **Pesquisar**;

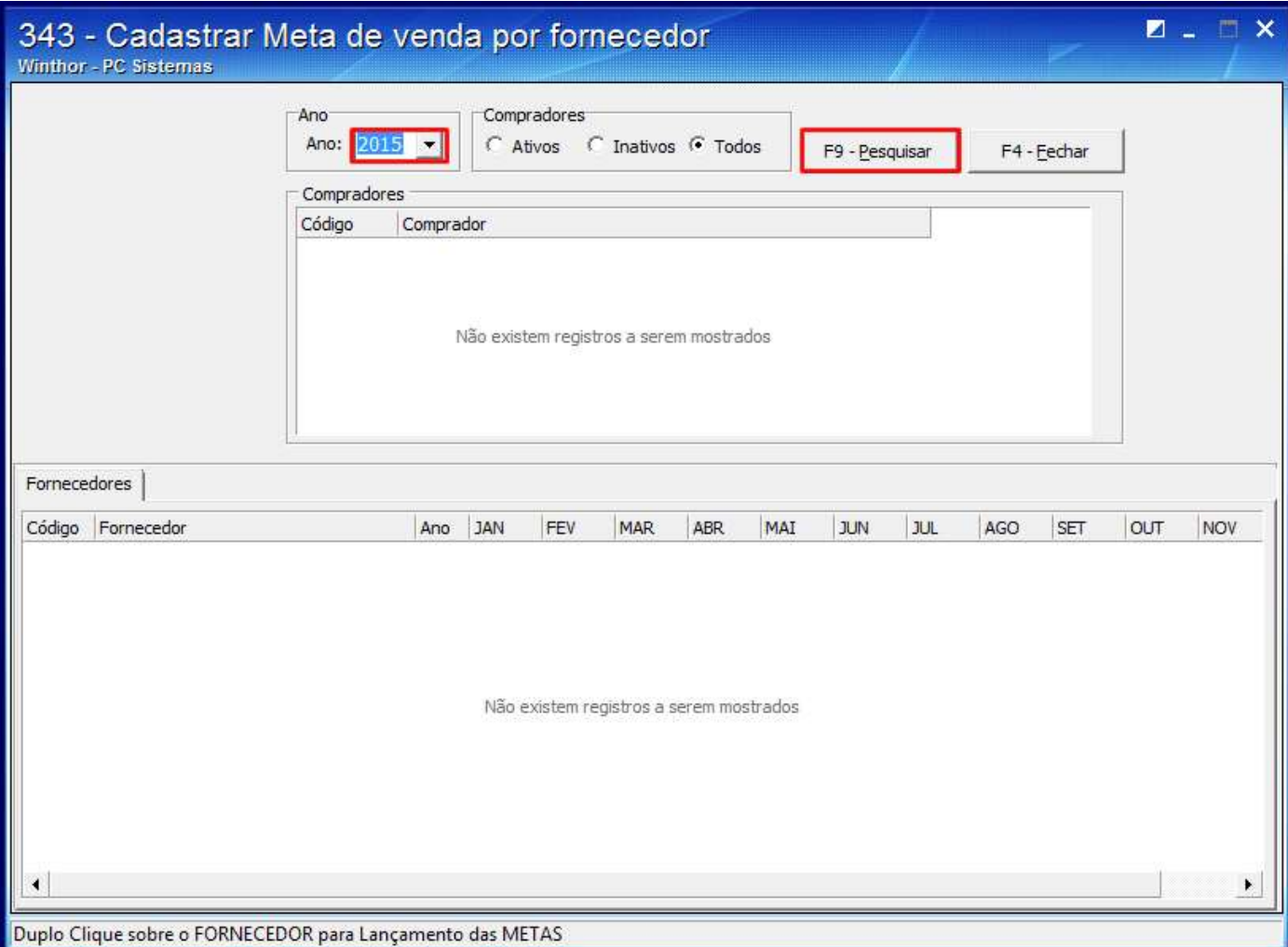

3) Selecione o comprador na planilha da caixa **Compradores**;

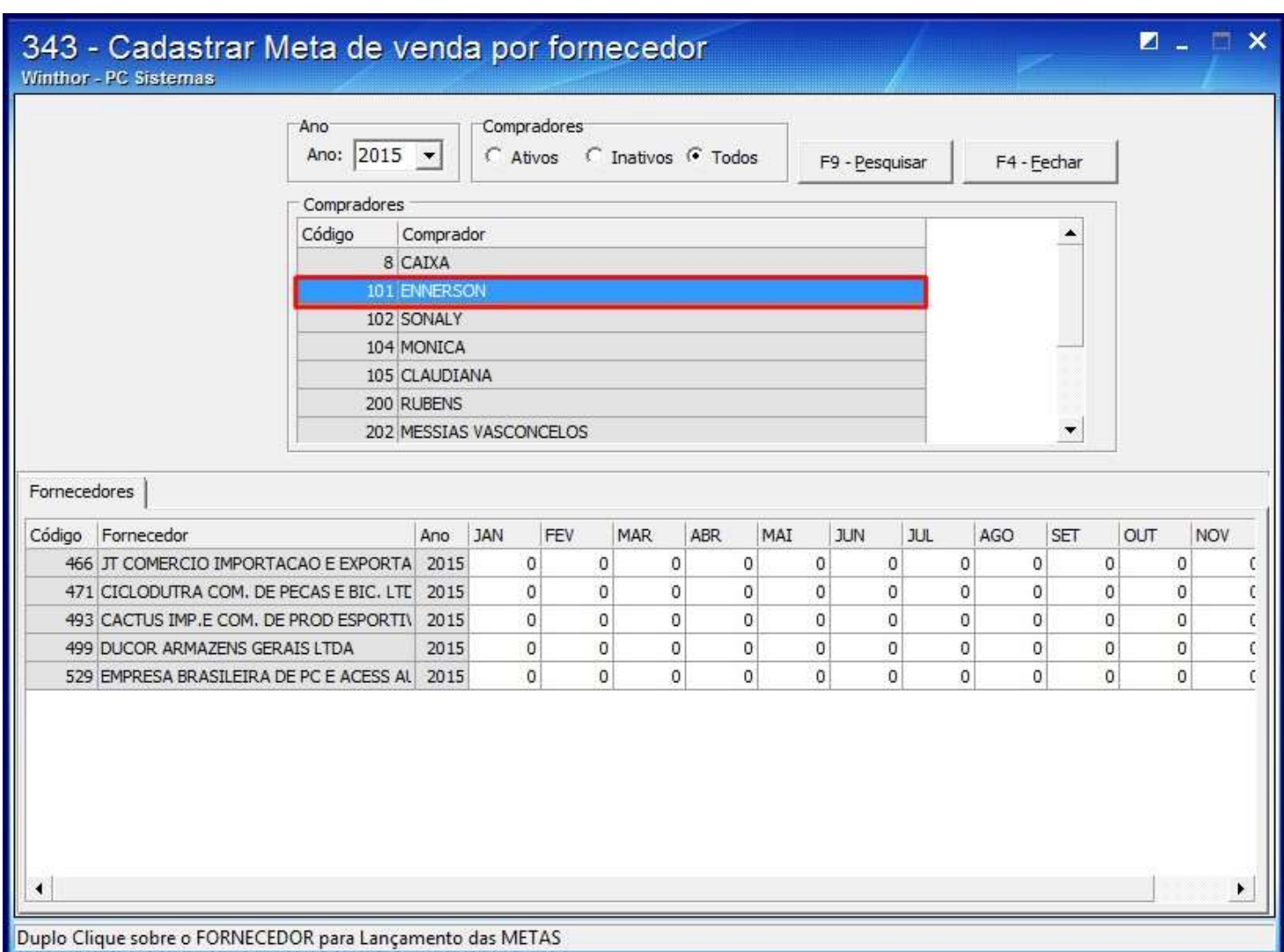

4) Clique duas vezes sobre o fornecedor desejado na planilha da aba **Fornecedores**;

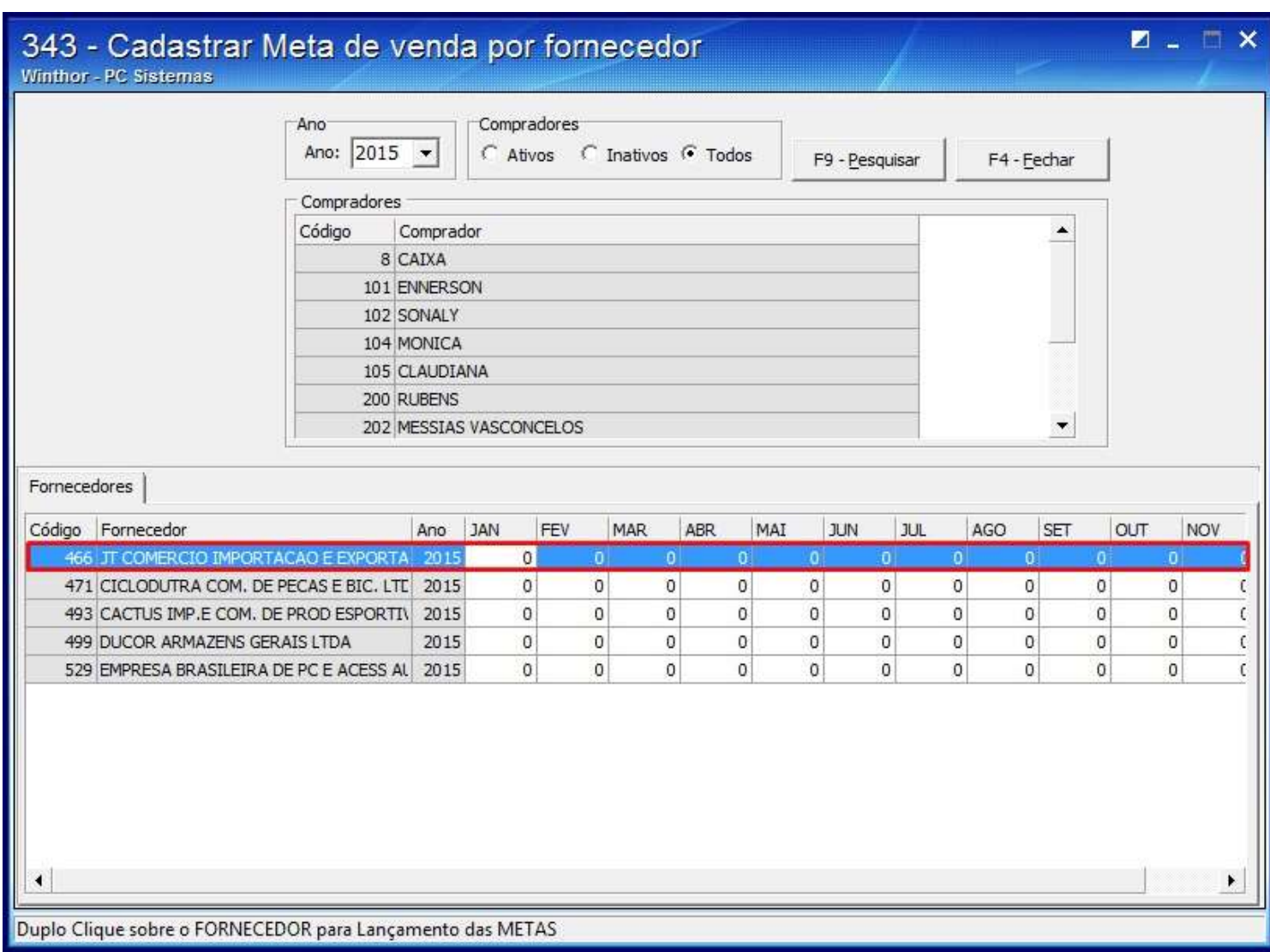

4) Informe nos campos as metas para cada mês e clique o botão **Confirmar**;

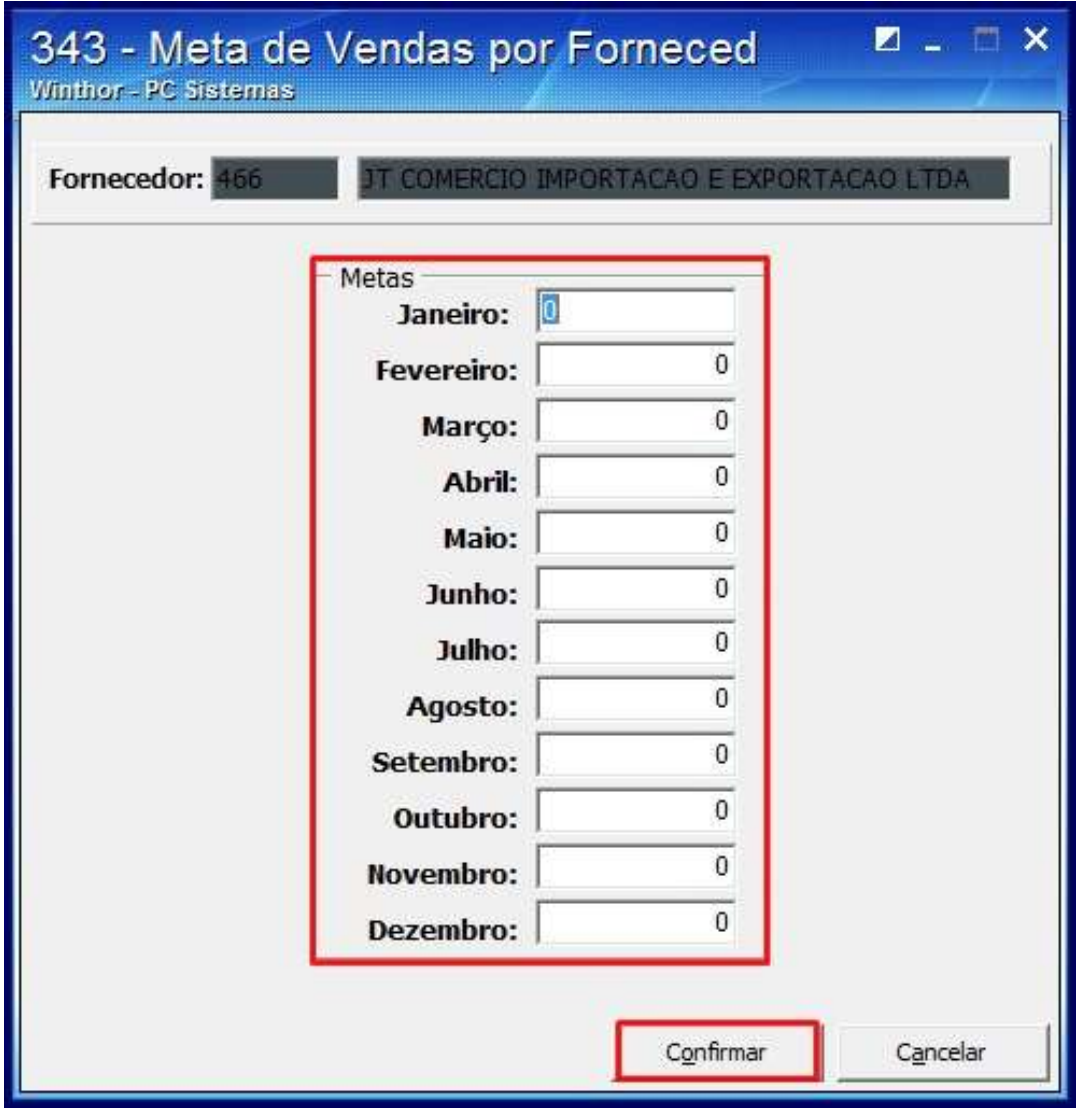

5) A seguinte tela será apresentada:

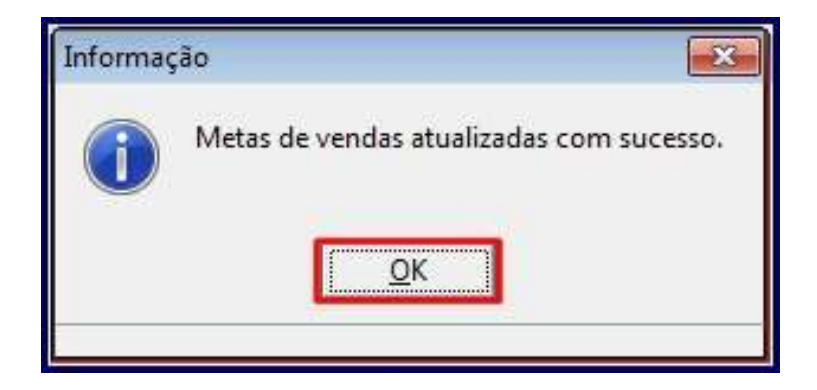

**Observação**: para visualizar o relatório das metas acesse a rotina **321 - Vendas por Fornecedor 12 meses.**